# 2013 款路虎新神行者 Freelander-2 燃油含水 检测复位操作方法

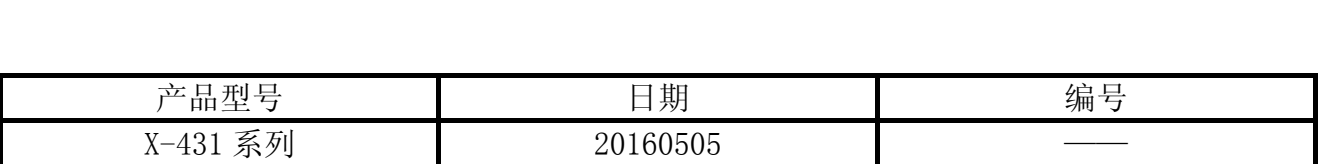

## 实测车型:

路虎 Freelander-2 柴油车, 2013 款, VIN=SALFA2BD7EH3\*\*\*\*\*。

## 功能说明:

z 更换柴油格及排水处理后要进行燃油含水检测复位。

# 操作指引:

1). 选择路虎 V32. 82 以上版本, 如图 1;

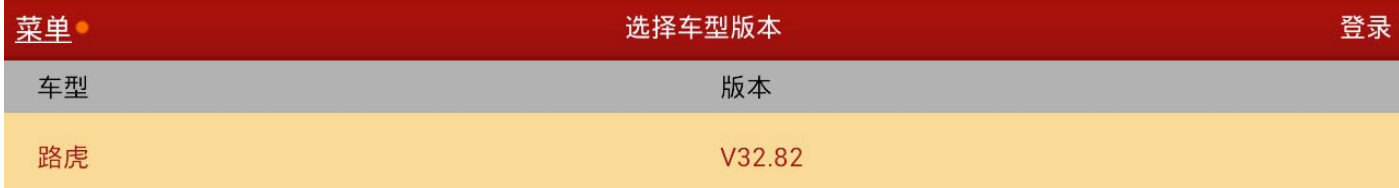

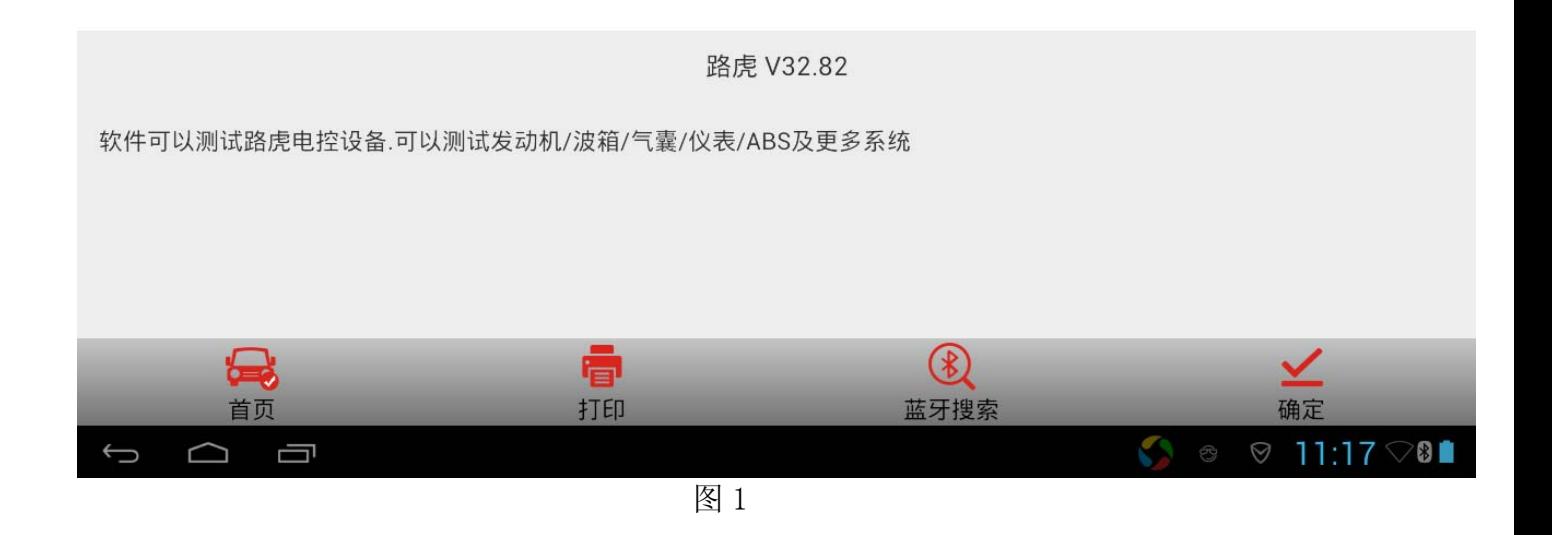

# 2). 提示操作人信息,确定车型正确,如图 2;

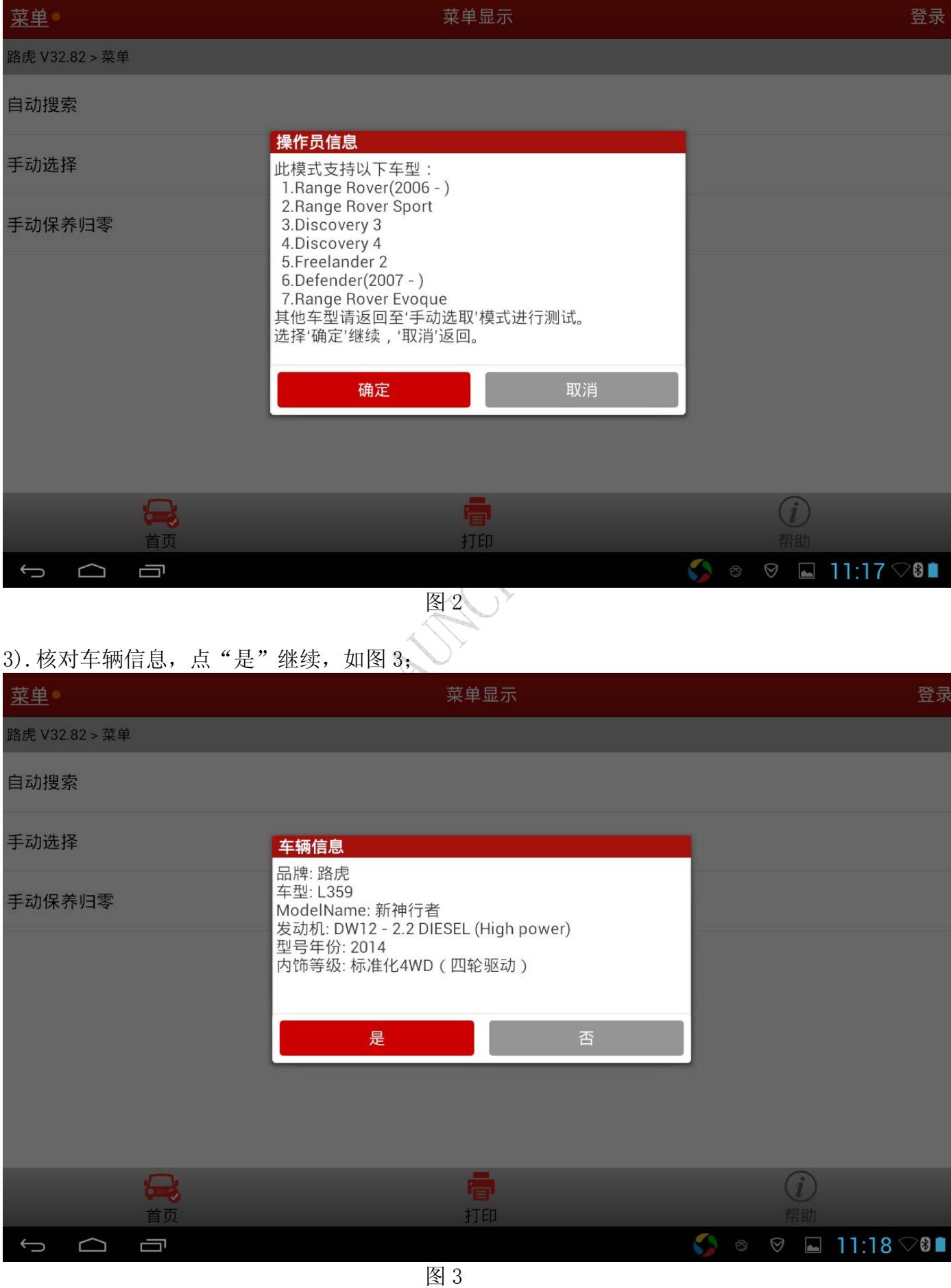

- 4).选择"特殊功能";
- 5).选择"燃油含水检测复位"。排水处理后需要执行本程序以重置里程和距离,这与监控燃 油中的水份有关。在运行此常规程序前,必须以手动方式从燃油系统中排空水。然后点击 "确定"继续,如图 4;

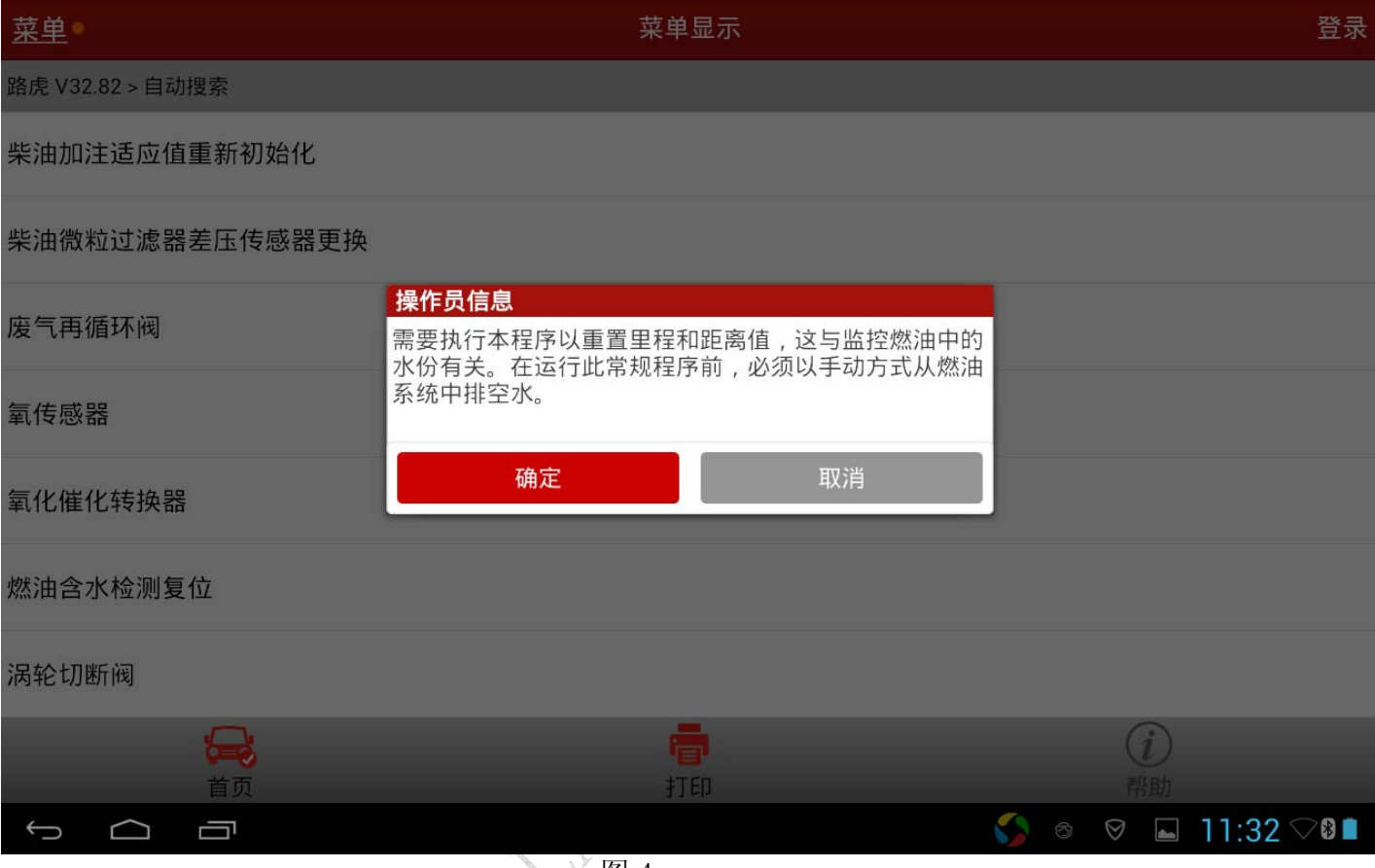

◇ 图 4

### 6).打开点火开关(位置为 2),点击"确定"继续,如图 5;

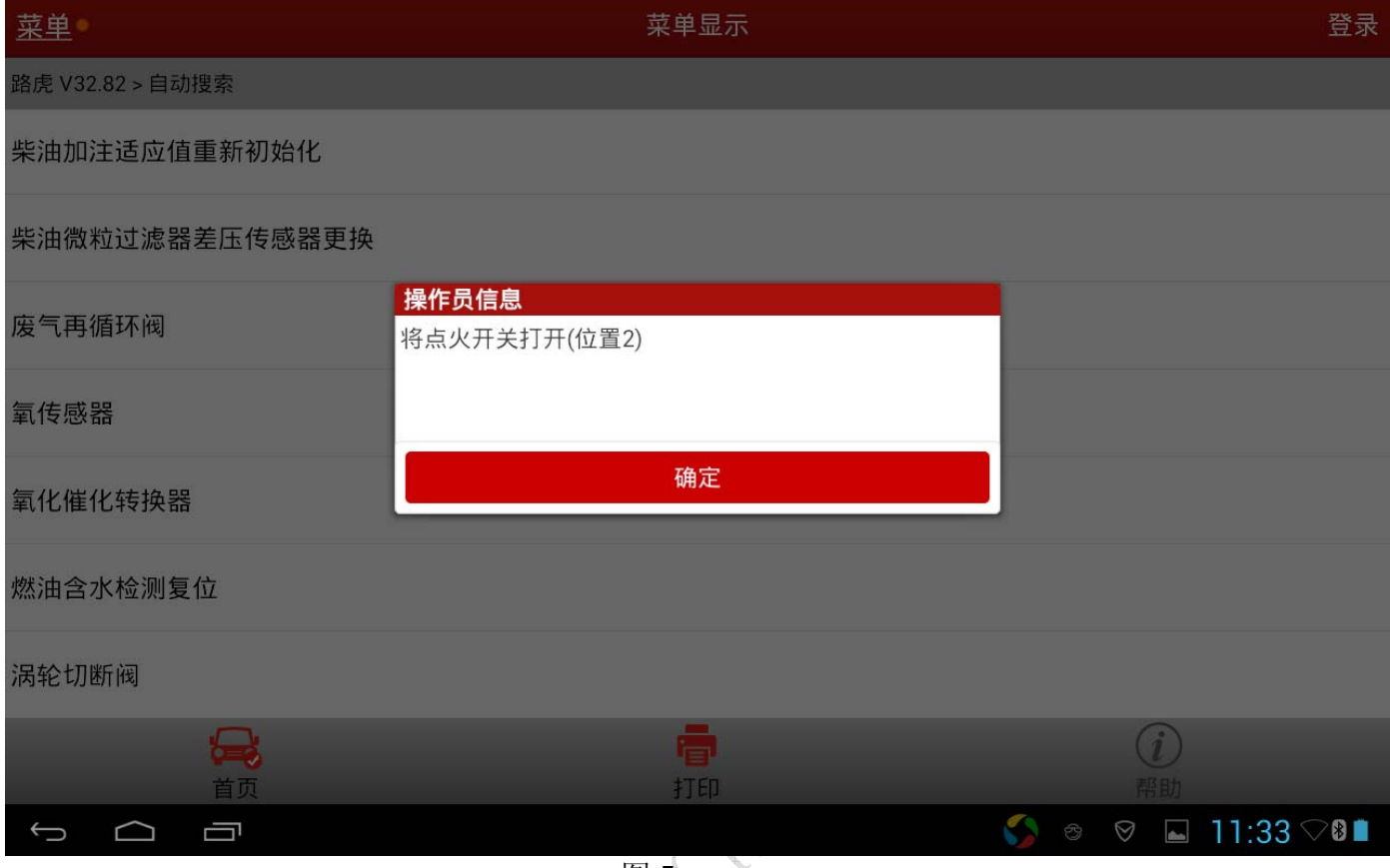

图 5  $)$   $\rightarrow$ 

### 7).本过程为"燃油含水检测复位",点击"确定"继续,如图 6;

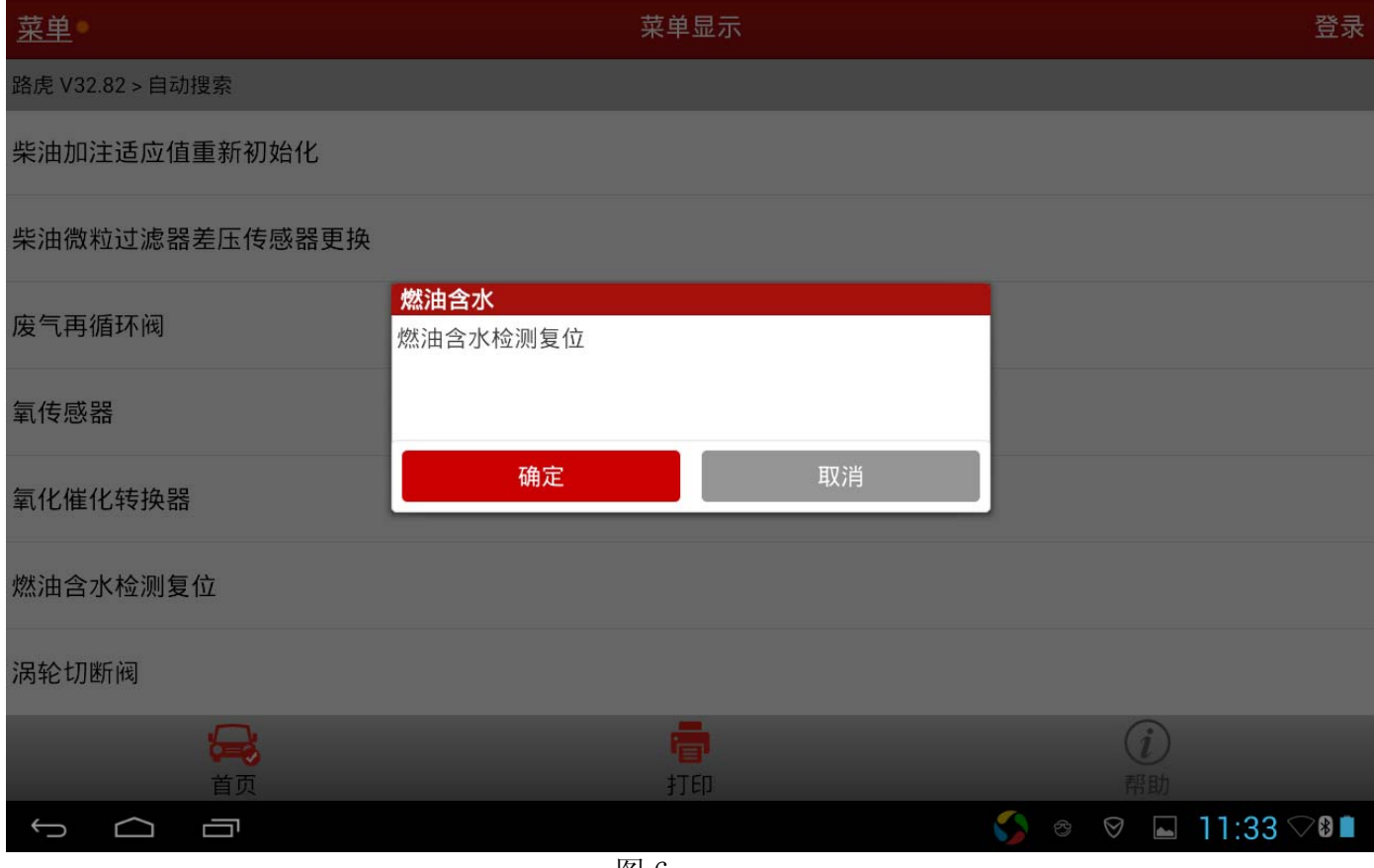

#### 8).燃油含水检测复位完成,点击"确定"继续,如图 7;

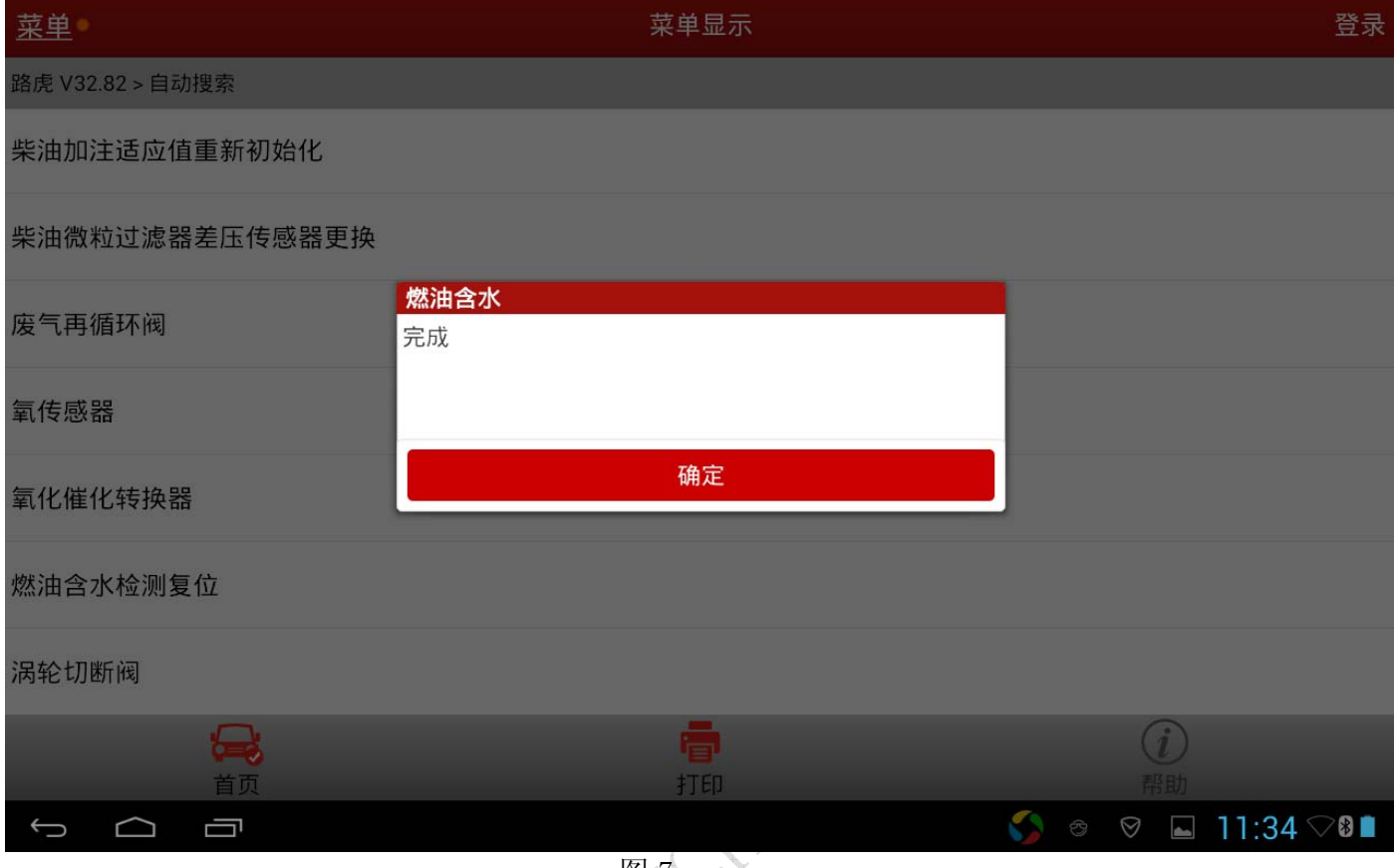

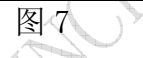

#### 9).按提示关闭点火开关(位置 0),点击"确定"继续,如图 8;

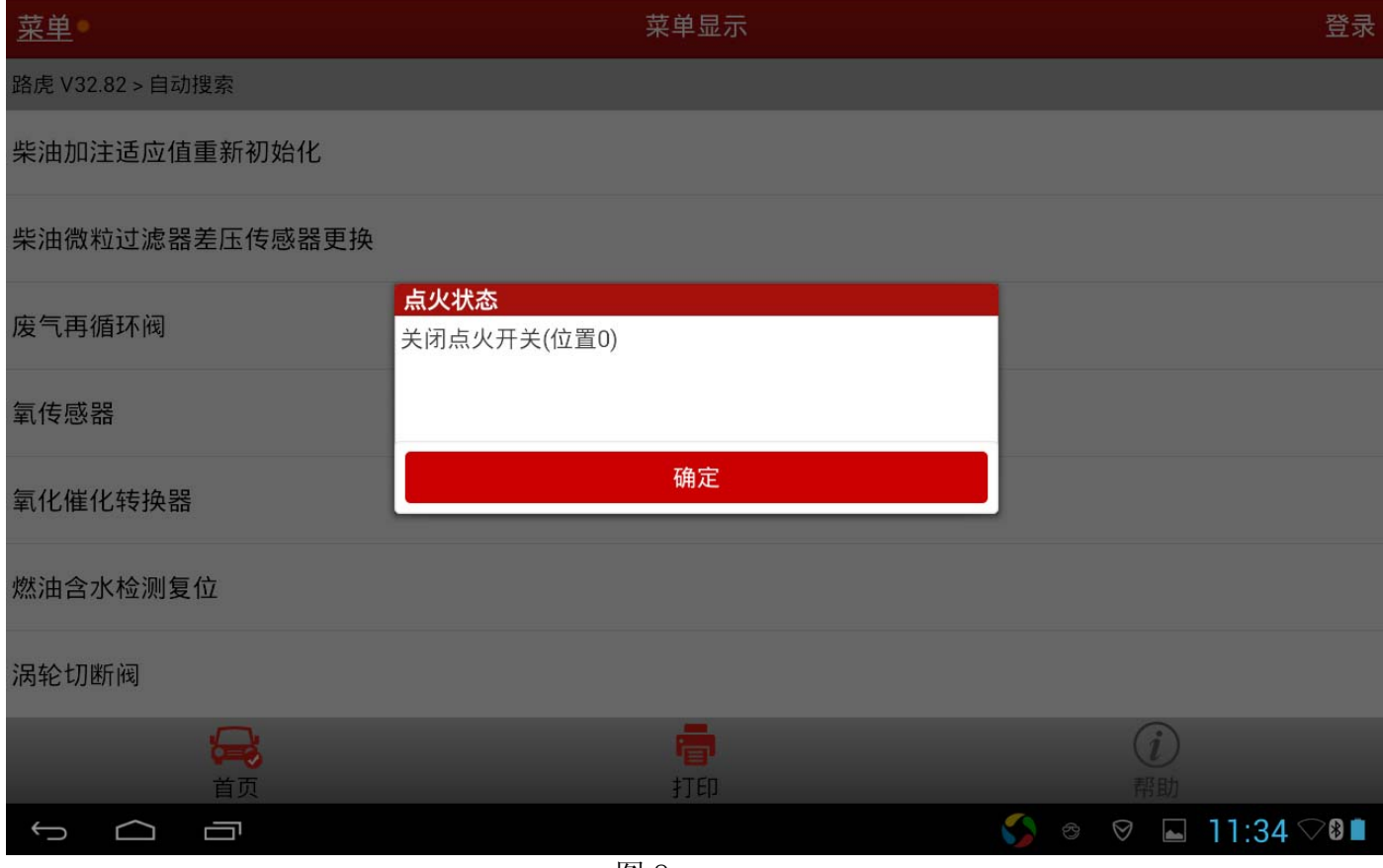

#### 10).按提示打开点火开关(位置 2),点击"确定"继续,如图 9;

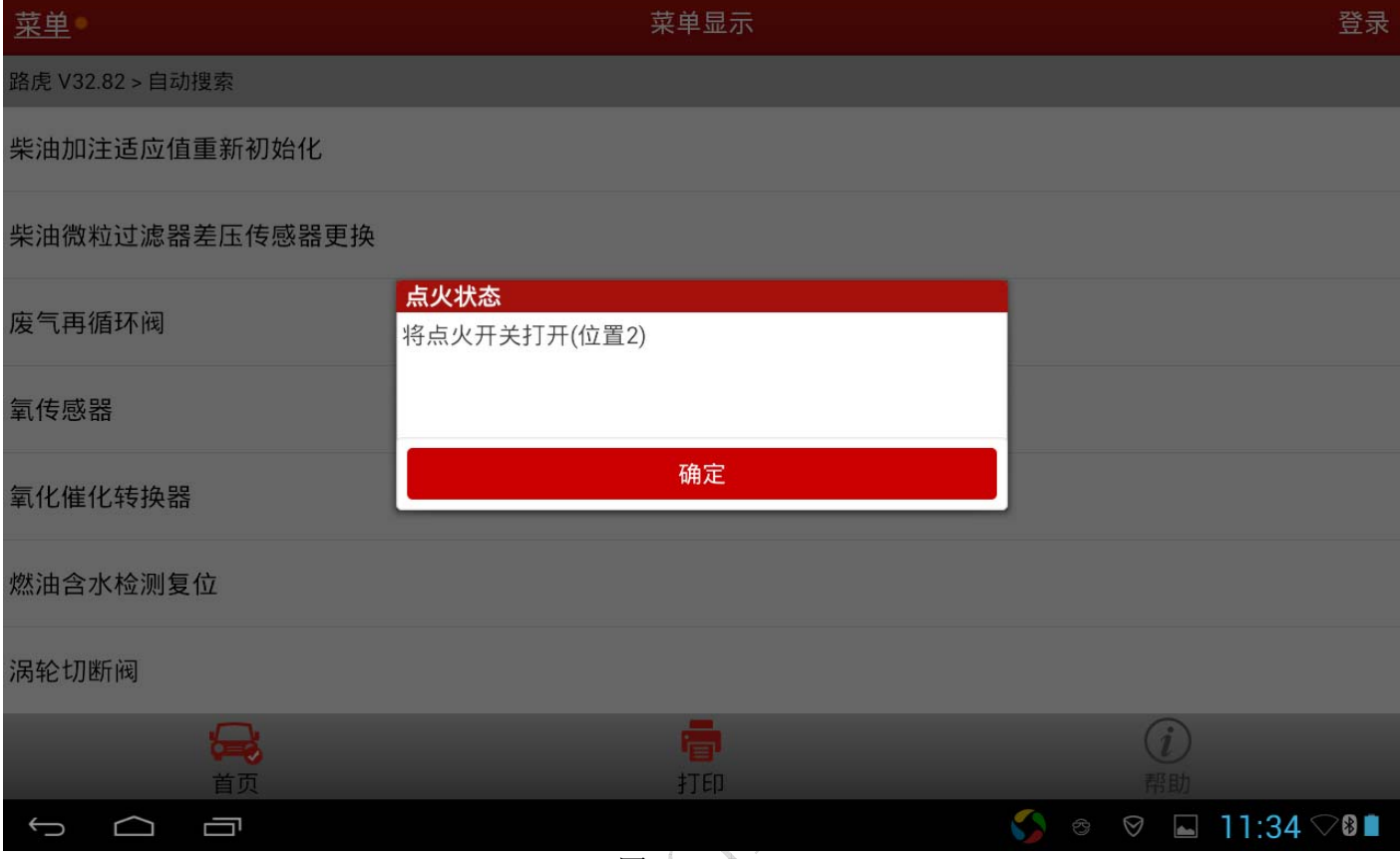

图 9  $\mathcal{O}$ 

#### 11). 提示下步将清除车辆所有故障码。是否继续?点击"是"继续,如图 10;

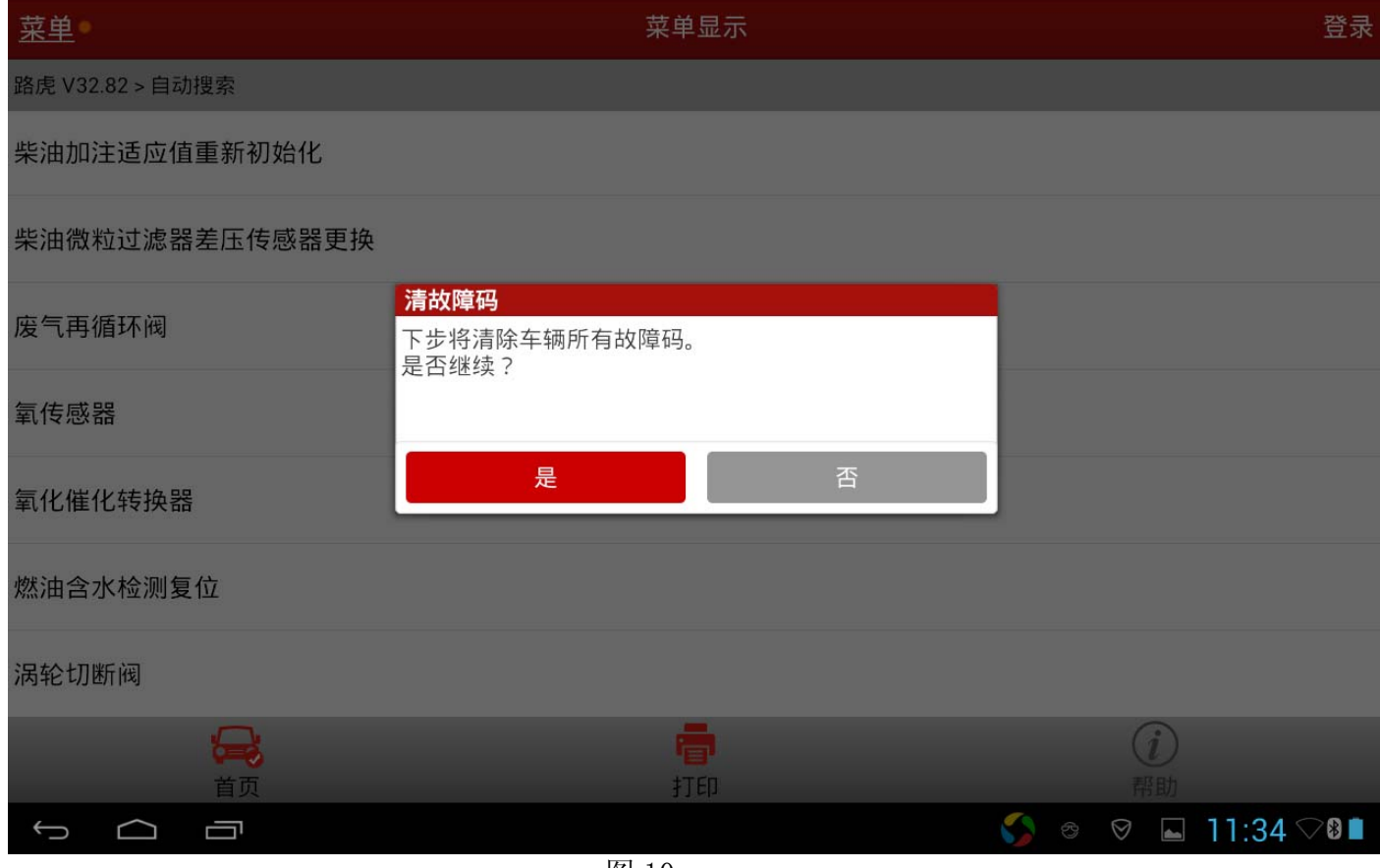

### 12). 按提示操作关闭点火开关(位置 0),点击"确定"继续,如图 11

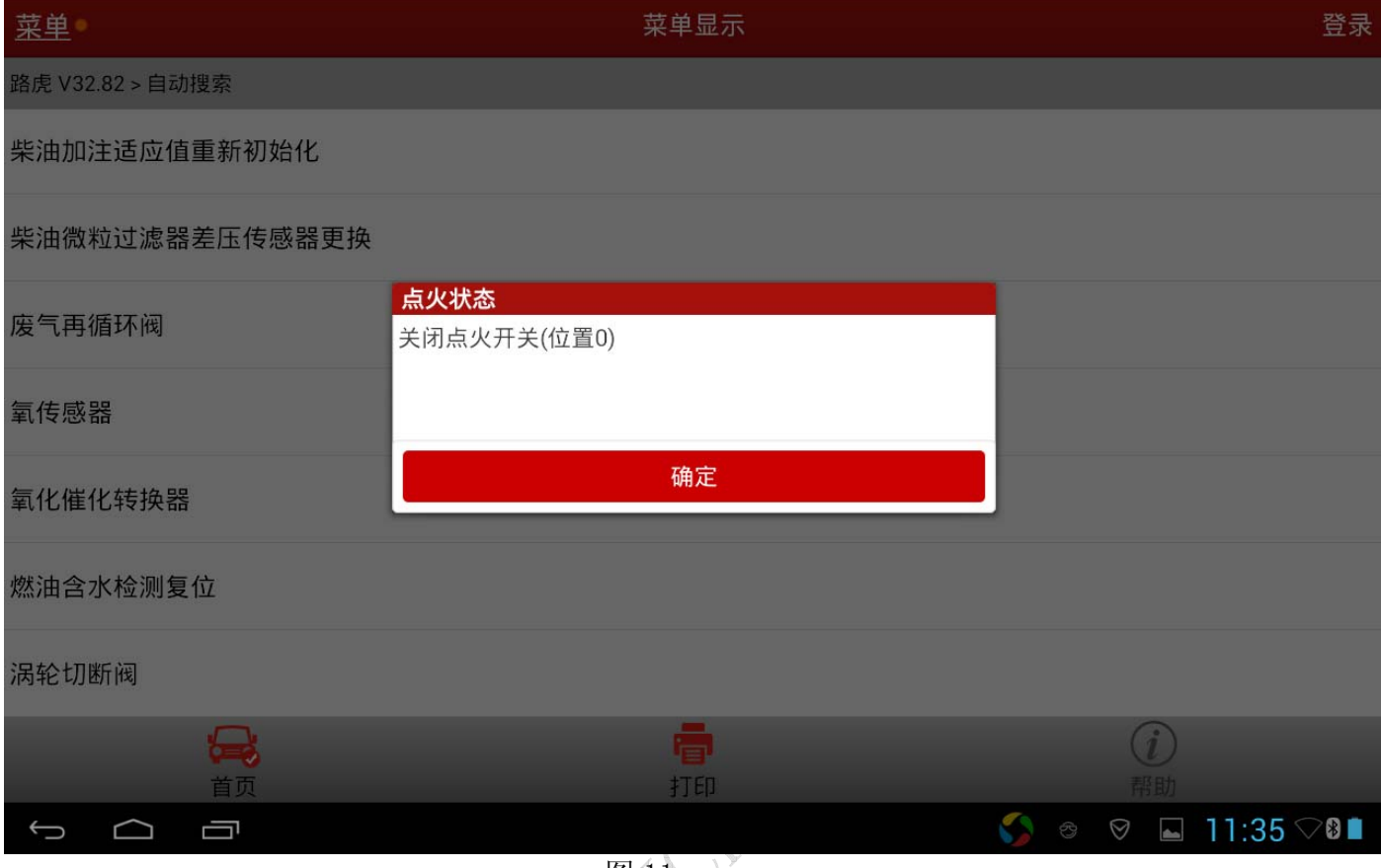

图 11

#### 13). 按提示操作打开点火开关(位置 2), 点击"确定"继续, 如图 12;

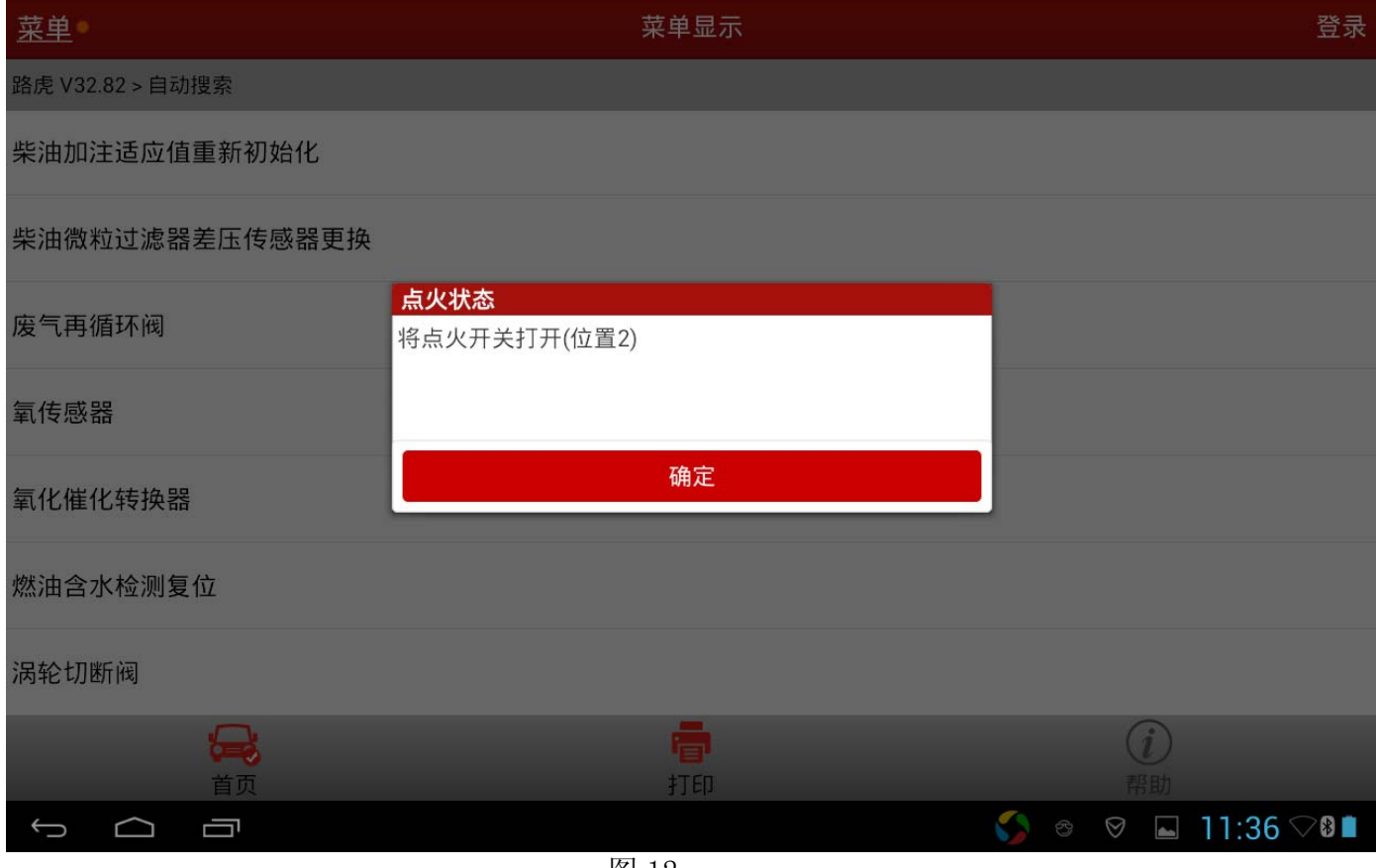

14). 提示显示"控制模块程序成功完成",点击"确定"继续,如图 13;

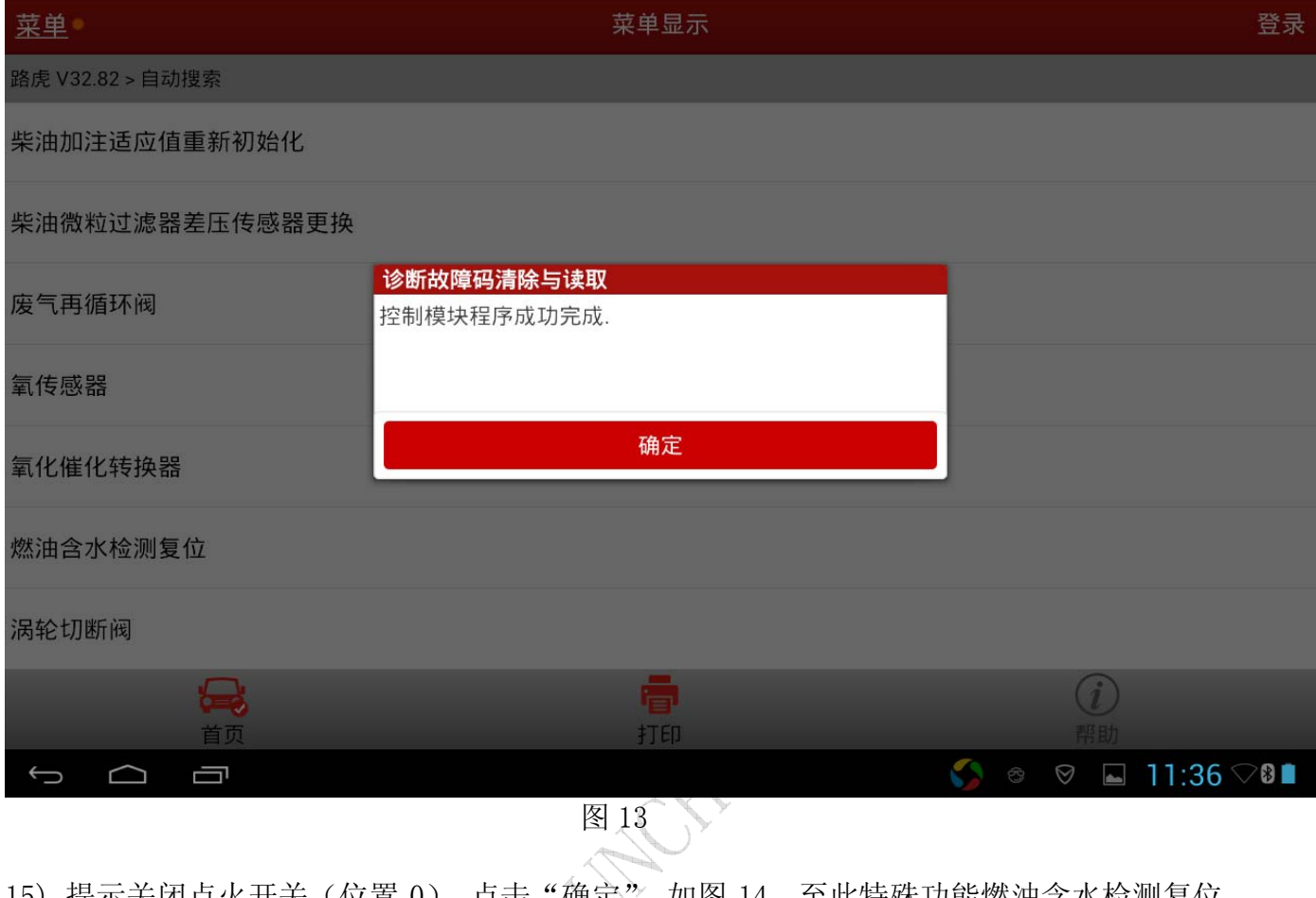

15). 提示关闭点火开关(位置 0), 点击"确定", 如图 14。至此特殊功能燃油含水检测复位 完成。

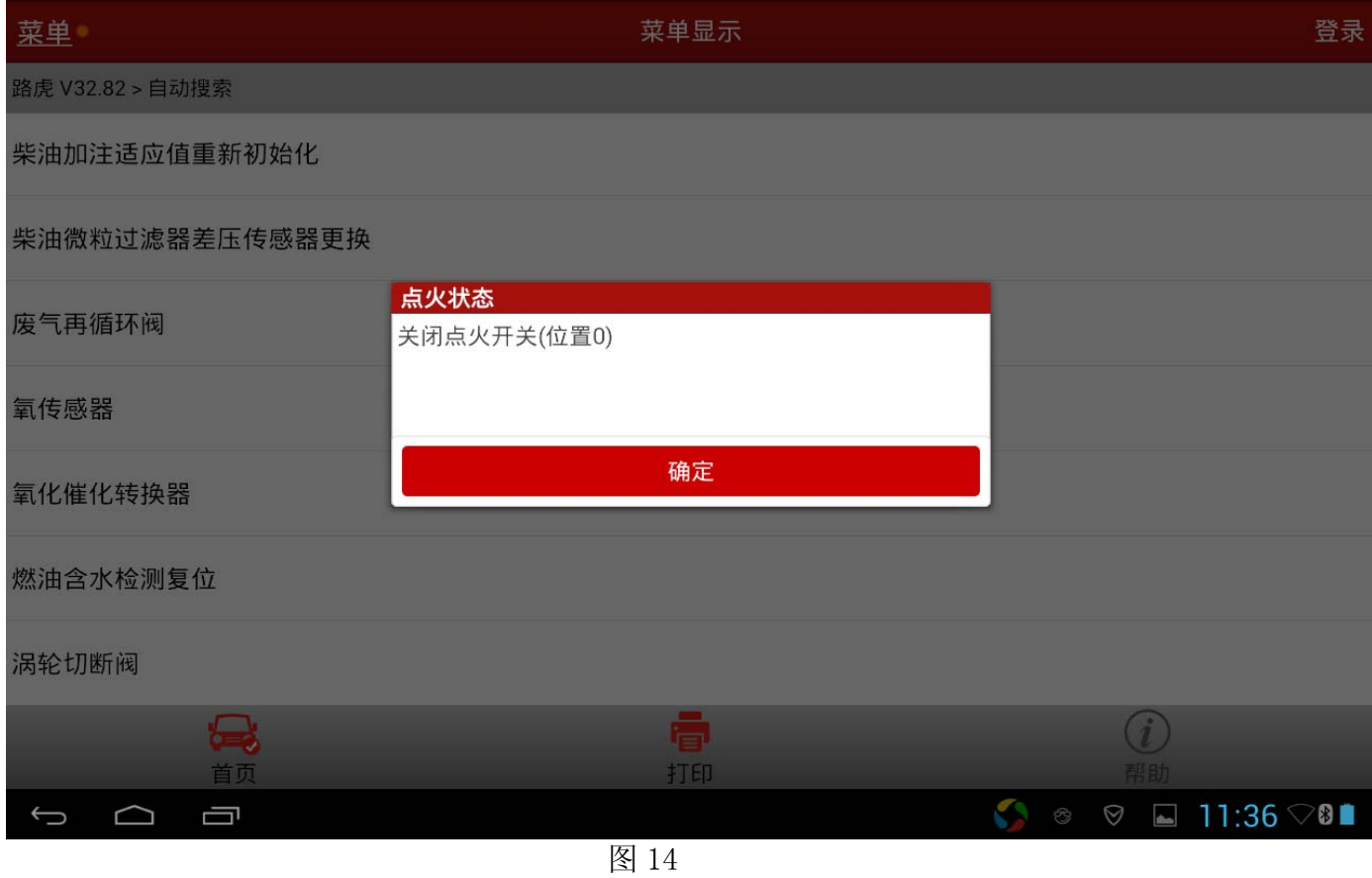